# **Benchmarking Virtual Switches in OPNFV [draft-vsperf-bmwg-vswitch-opnfv-00](https://tools.ietf.org/html/draft-vsperf-bmwg-vswitch-opnfv-00)**

• Maryam Tahhan Al Morton

### **Introduction**

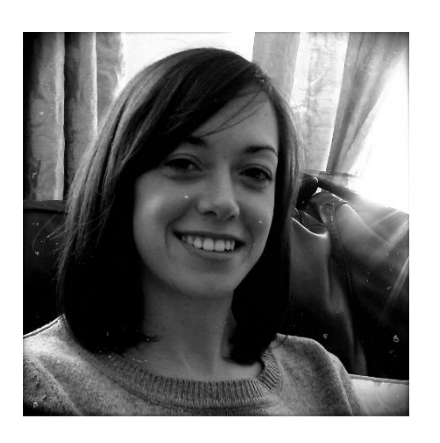

- Maryam Tahhan
- Network Software Engineer
- Intel Corporation (Shannon Ireland).
- VSPERF project lead

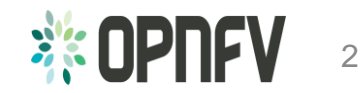

### **Outline**

- What is OPNFV and how can I join?
- What is VSPERF?
- VSPERF test specification approach
- BMWG and IPPM specs referenced by VSPERF and Matrix Coverage
- Test results repeatability considerations
- Flow Classification recommendation.
- Proposed approach for benchmarks using baselines & resource isolation

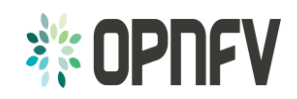

## What is OPNFV?

Open Platform for NFV Project [\(OPNFV\)](https://www.opnfv.org/):

- A Linux Foundation open source project focused on accelerating the evolution of Network Functions Virtualization (NFV).
- OPNFV will establish a **carrier-grade, integrated, open source reference platform** for NFV that ensures consistency, performance and interoperability among multiple open source components.
- OPNFV will work with upstream projects to coordinate continuous integration and testing while filling development gaps.

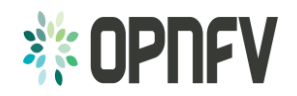

### How can I join OPNFV?

- **Create a Linux Foundation account** that you will use for all the tools provided by the Linux Foundation. You also need this account to contribute to OPNFV projects.
- To participate, via contribution, in any **[project](https://wiki.opnfv.org/)** in OPNFV, you will need to contact the project manager/lead for the project.
- Project Roles: contributor, committer, and project lead.

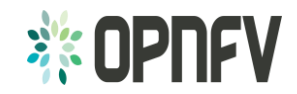

## What is VSWITCHPERF AKA VSPERF?

- An [OPNFV Project](https://wiki.opnfv.org/wiki/vswitch_project_proposal)
- Goal: Characterize the performance of a virtual switch for **Telco** NFV use cases.
- Virtual switches have not typically been designed for Telco NFV use cases that require Telco grade determinism in their performance and support for latency/jitter-sensitive Telco traffic.
- This project proposes defining and executing an appropriate set of tests in order to objectively measure the current Telco characteristics of a virtual switch in the NFVI

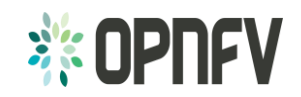

### VSPERF test specification approach

- Develop a performance test specification for vSwitches (called **Level Test Design or LTD document**).
- LTD should encompass all existing RFCs/Specifications that describe the testing of physical switches.
	- Allows for a fair comparison between physical and virtual network functions.
- LTD should define additional tests applicable to virtual switches, such as: noisy neighbour tests, datapath and control path coupling, CPU and memory utilization…

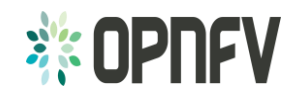

### BMWG *and* IPPM specs referenced by VSPERF

[[RFC2544](https://tools.ietf.org/html/rfc2544)] Benchmarking Methodology for Network Interconnect Devices.

- [\[RFC2889](https://tools.ietf.org/html/rfc2889)] Benchmarking Methodology for LAN Switching
- **[\[RFC6201](https://tools.ietf.org/html/rfc6201)] Device Reset Characterization**
- [\[RFC3393](https://tools.ietf.org/html/rfc53393)] IP Packet Delay Variation Metric for IPPM
- [\[RFC5481](https://tools.ietf.org/html/rfc5481)] Packet Delay Variation Applicability Statement
- [\[RFC2285](https://tools.ietf.org/html/rfc2285)] Benchmarking Terminology for LAN Switching Devices
- [\[RFC1242](http://www.rfc-editor.org/rfc/rfc1242.txt)] Benchmarking Terminology for Network Interconnection Devices.

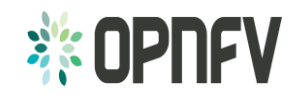

### VSPERF Test Categories

- Throughput tests
- Packet and Frame delay distribution tests.
- Scalability tests.
- Stream performance tests.
- Control path and data path coupling tests.
- CPU and memory utilization tests.
- Future tests include:
- Request/response tests.
- Noisy Neighbour tests.

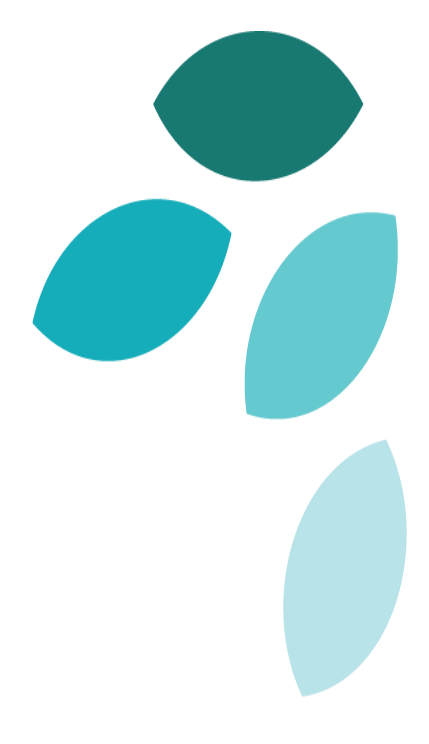

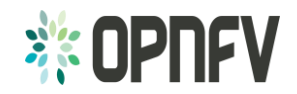

### Matrix Coverage of the Current LTD

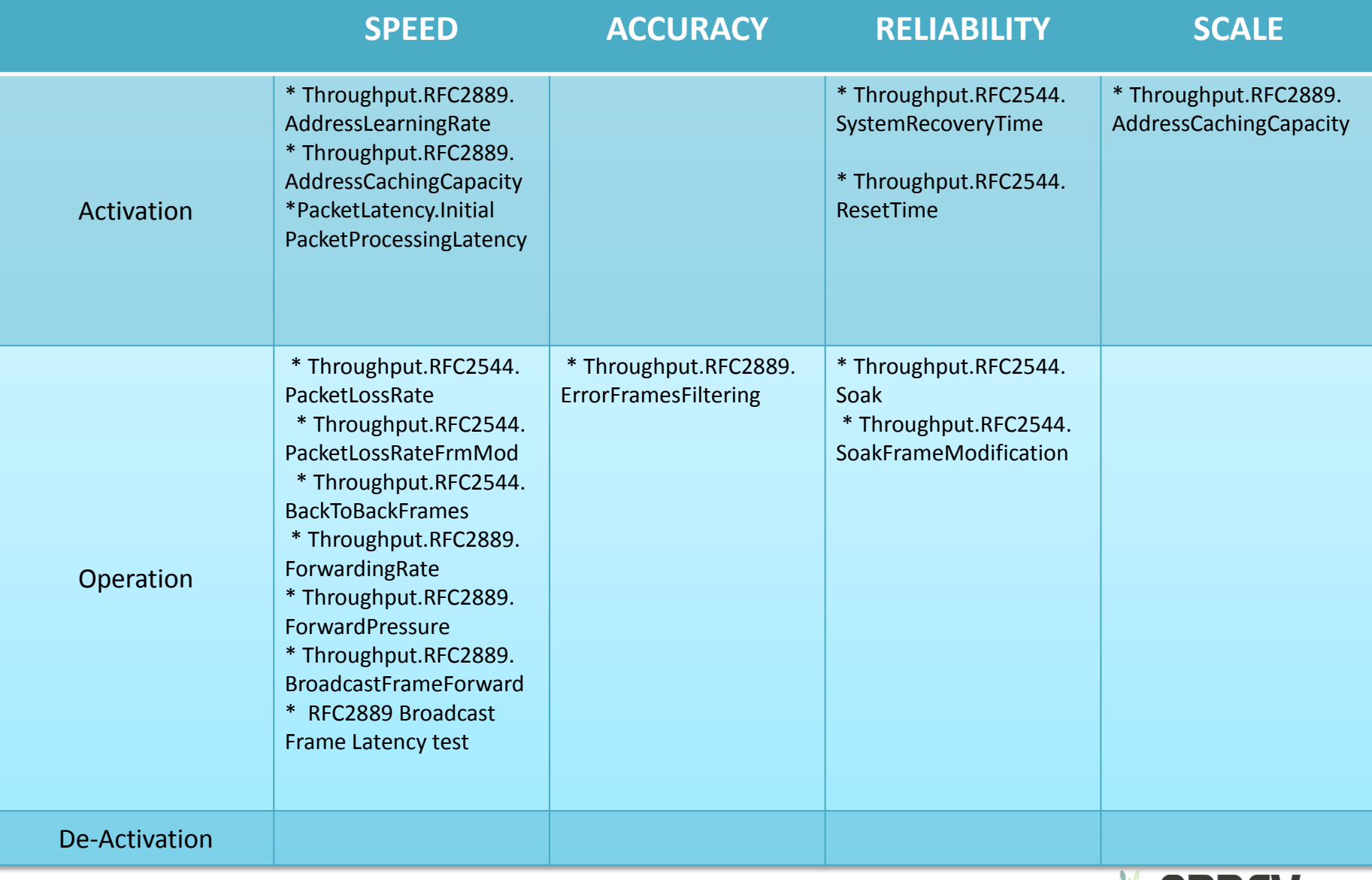

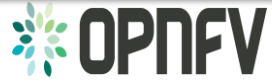

Test results repeatability considerations

- **Hardware details:** platform, processor, memory, # enabled cores, # used cores, # pNICs (PCI slot, interrupt config details…), BIOS settings (+ version), DIMM config, PCI config …
- **Software details:** OS version, kernel, GRUB boot params, hypervisor details, vSwitch details (memory allocation, thread affinitization…), SW lib dependencies, #VNFs, #vNICs…
- **Traffic details:** type (UDP/TCP/IMIX/Other), packet sizes and profiles.

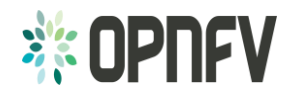

### Flow Classification

- A **flow** can be thought of a sequence of packets that have the same set of header field values or have arrived on the same port.
- The vSwitch will perform an action on packets that match a flow.
- Performance results can vary based on the parameters the vSwitch uses to match for a flow.
- The recommended flow classification parameters for any vSwitch performance tests are: the **input port**, the **source IP address**, the **destination IP address** and the **Ethernet protocol type** field.

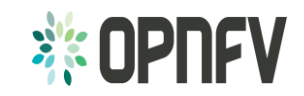

### Benchmarks using baselines & resource isolation

- Baseline:
	- Optional: Benchmark platform forwarding capability.
	- **Benchmark VNF forwarding capability.**
	- **Benchmarking with isolated resources alone, with other** resources (both HW&SW) disabled.
		- **Example, vSw and VM are SUT**
	- **EXTERGHMARKING With isolated resources alone, leaving some** resources unused.
	- **EXECUTE:** Isolated resources and all resources occupied.

**Proposed Approach**

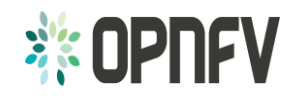

### SUT (vSwitch + VNF) typical configuration

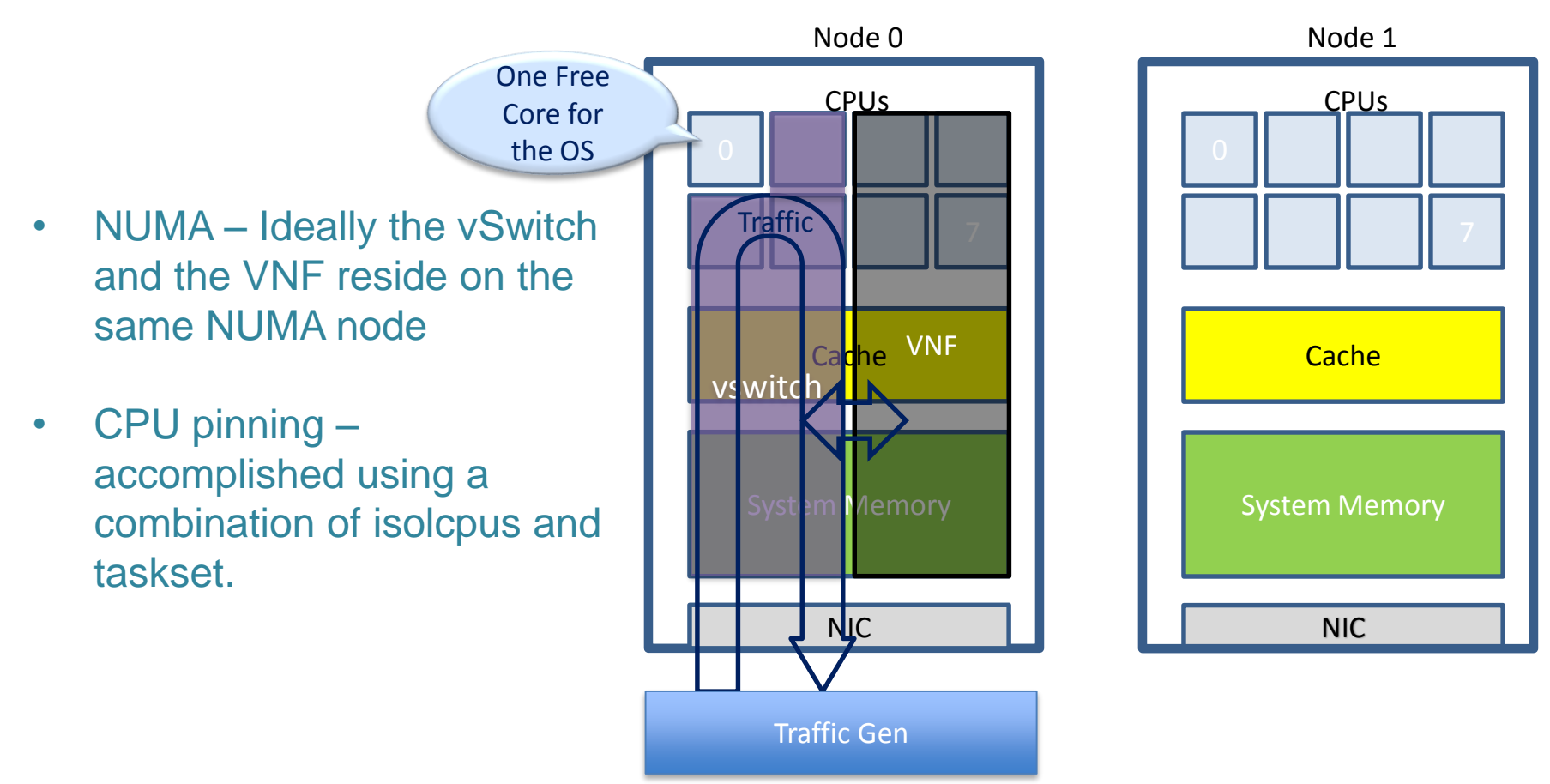

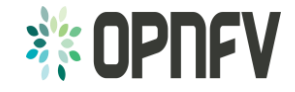

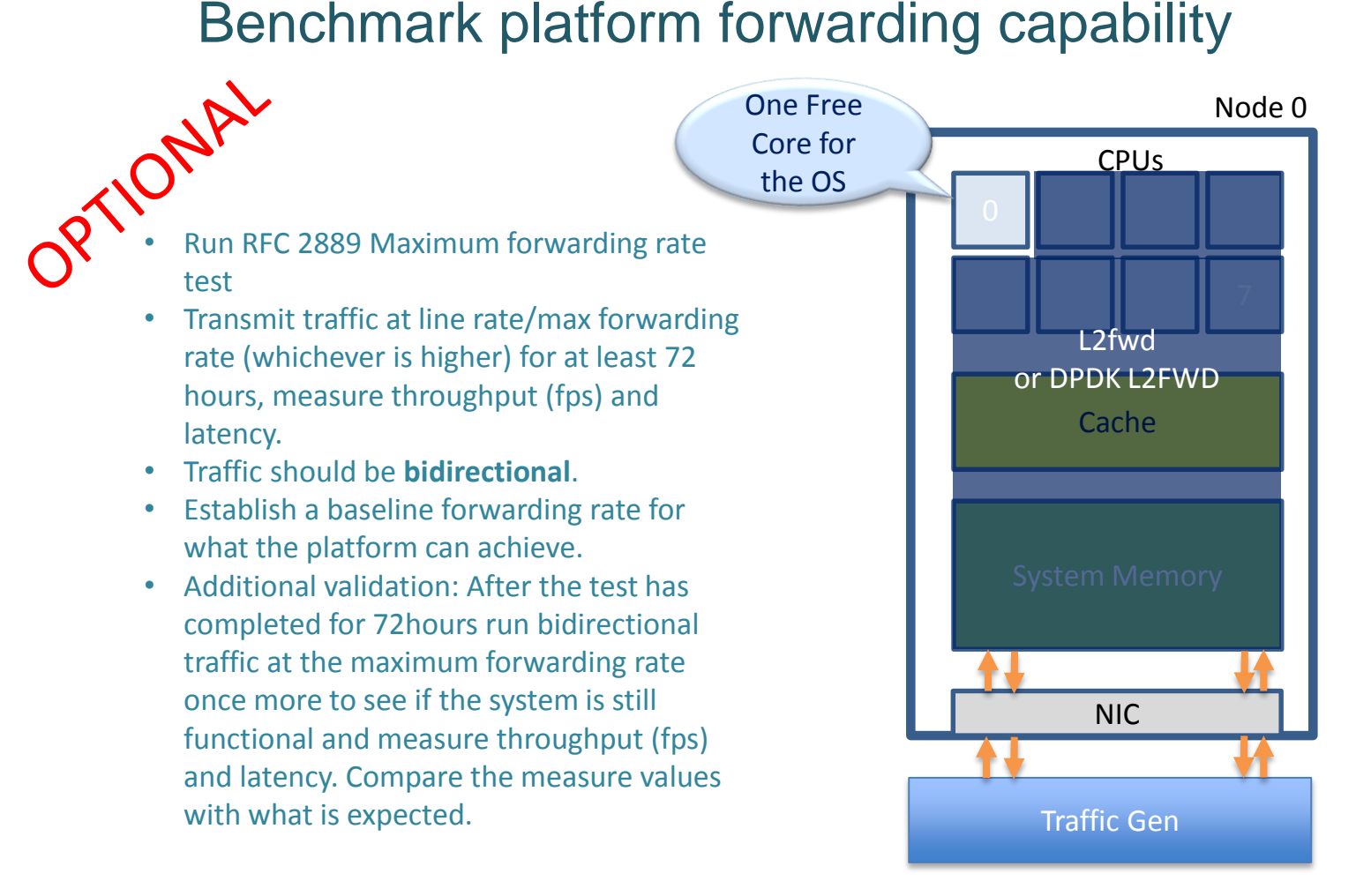

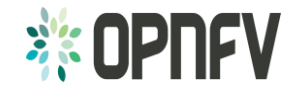

### Benchmark platform forwarding capability **Settings**

### Node 0 NIC **Cache** CPUs L2fwd or DPDK L2FWD Traffic Gen Settings: • maxcpus = only use exactly what you need. • Isolcpus = everything bar one core for the OS. • Taskset the forwarding application to isolated cores. • Limit the amount of background applications that are running. • Only enable HW that you need to use for your test – to ensure there are no other interrupts on the system. • Configure NIC interrupts to only use the cores that are not allocated to any other process. • Set OS to boot to runlevel 3 • **Disable other sockets in BIOS** One Free Core for the OS

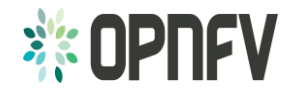

### Benchmark VNF forwarding capability

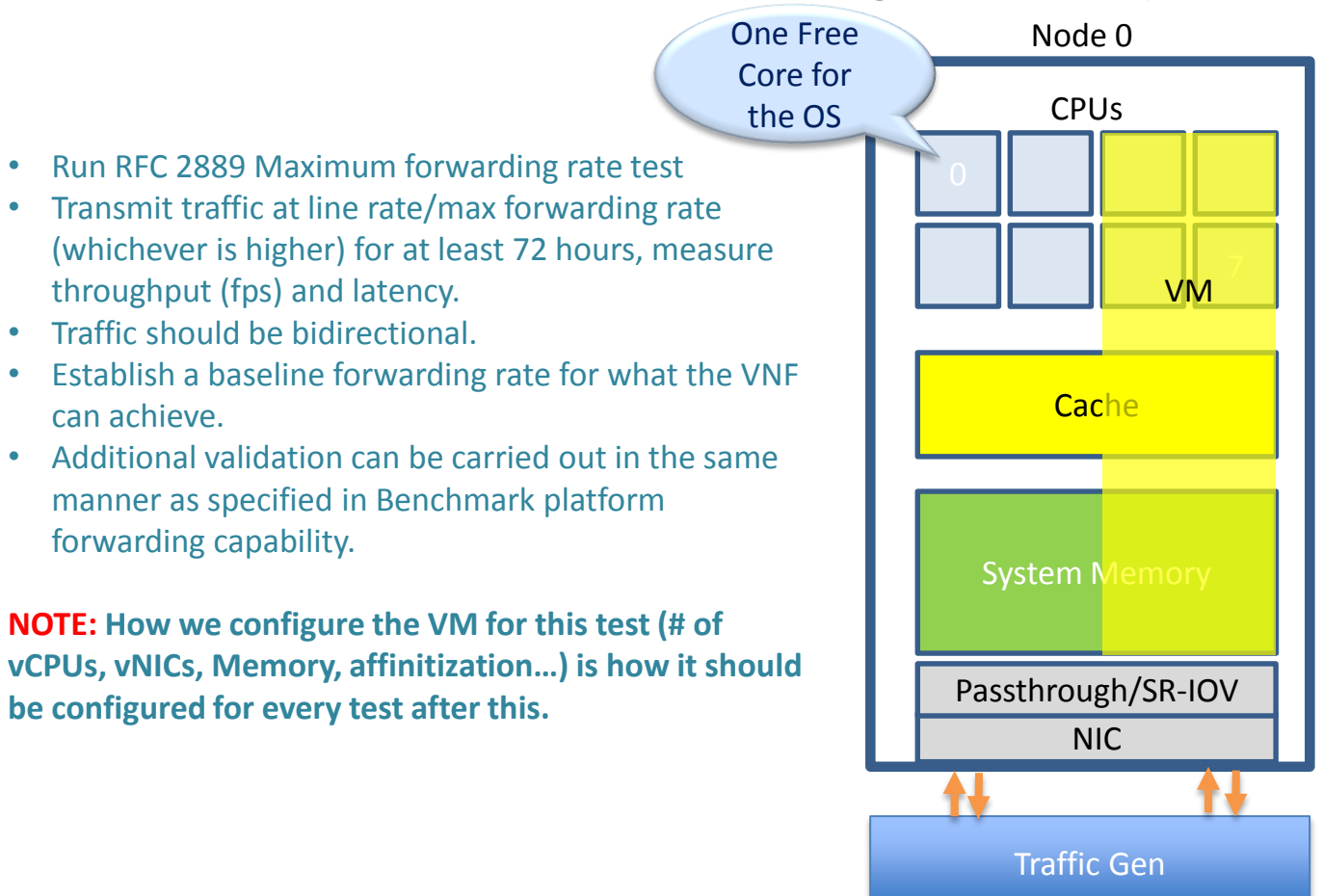

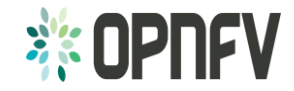

### Benchmark VNF forwarding capability Settings Node 0

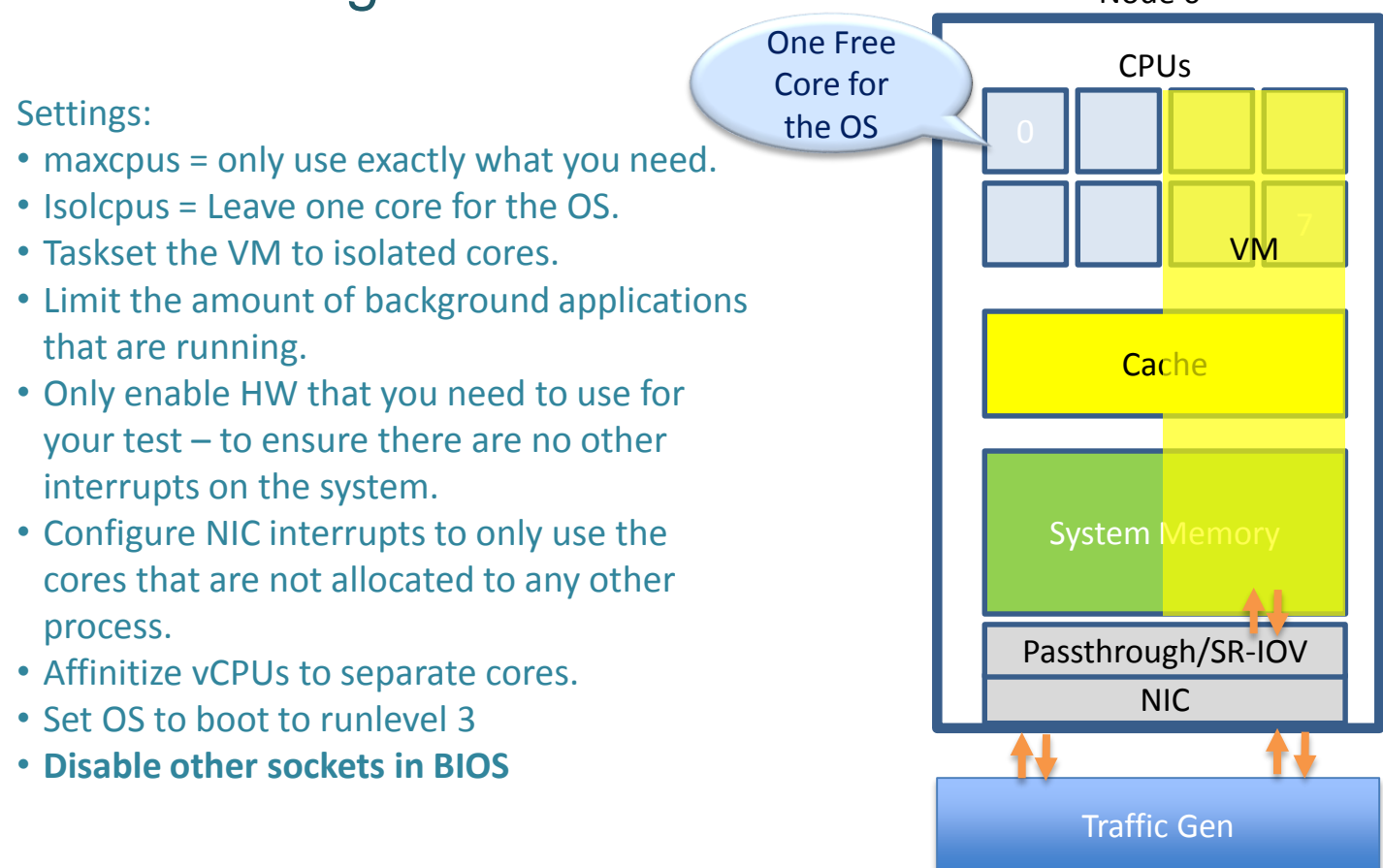

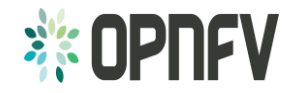

### Benchmark with isolated resources **alone**

### **Settings:**

- maxcpus = only use exactly what you need.
- Limit the amount of background applications that are running
- Only enable HW that you need to use for your test – to ensure there are no other interrupts on the system.
- Isolcpus = Leave one core for the OS.
- Set OS to boot to runlevel 3.
- Configure NIC interrupts to only use the cores that are not allocated to any other process (VNF).
- **Disable other sockets in BIOS**

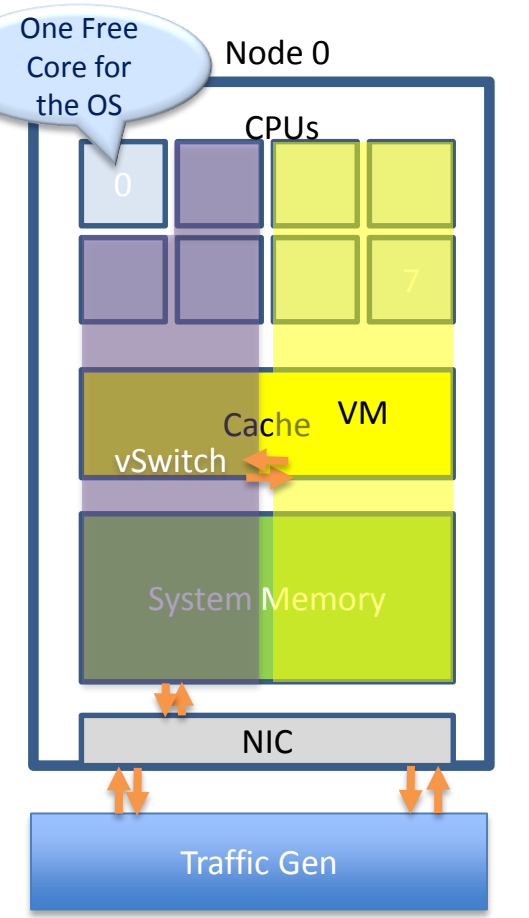

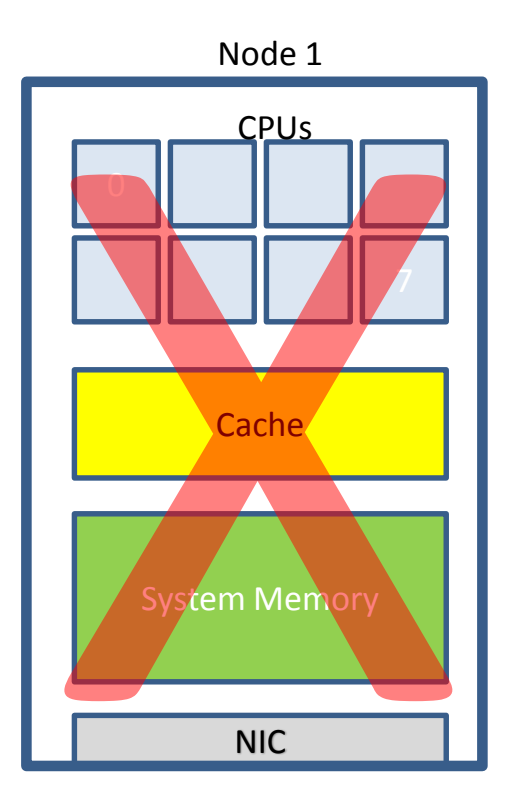

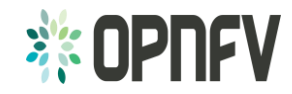

### Benchmark with isolated resources

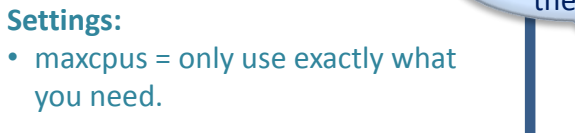

- Limit the amount of background applications that are running.
- Only enable HW that you need to use for your test – to ensure there are no other interrupts on the system.
- Isolcpus = Leave one core for the OS.
- Set OS to boot to runlevel 3.
- Configure NIC interrupts to only use the cores that are not allocated to any other process (VNF).
- **Enable the 2nd socket in BIOS.**

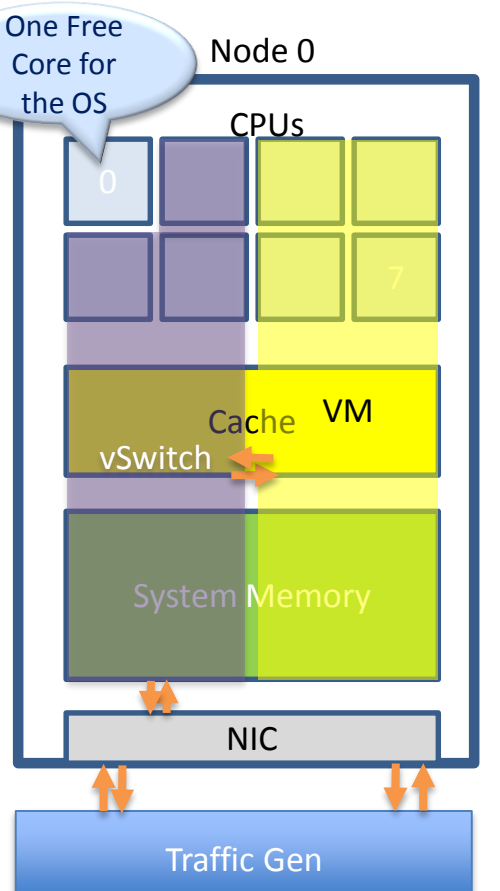

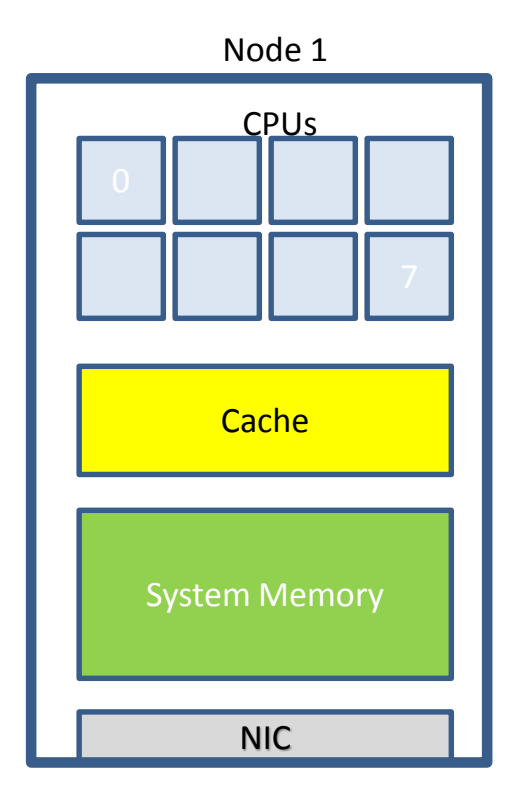

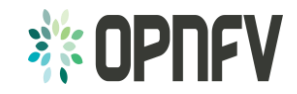

### Benchmark with isolated resources and all resources occupied

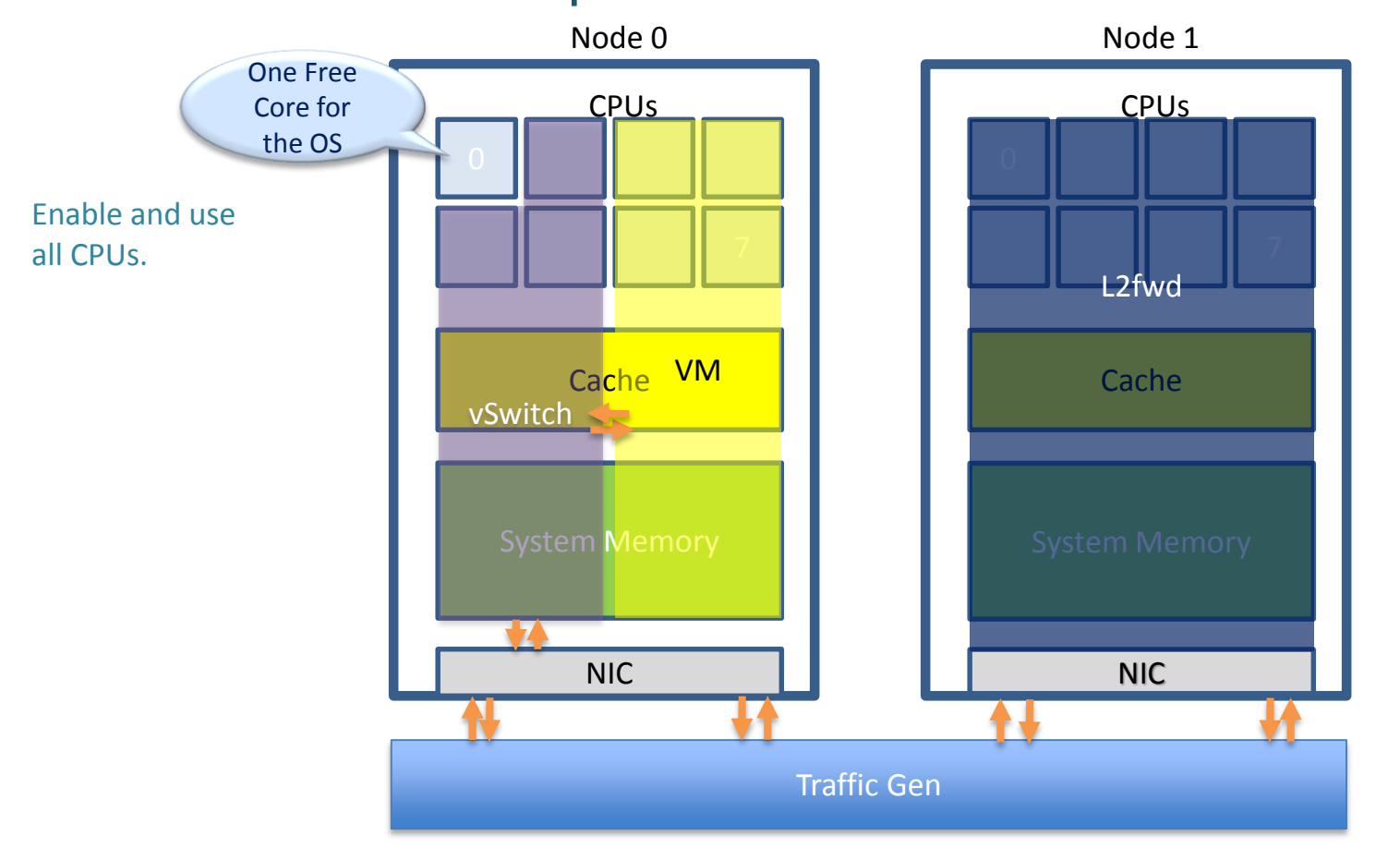

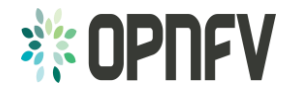

Additional Notes and Summary

- TOIT Open Source test framework that implements the LTD
- [Full LTD spec Available](https://gerrit.opnfv.org/gerrit/gitweb?p=vswitchperf.git;a=blob;f=test_spec/vswitchperf_ltd.md;h=dc823538632514ed08dd76eb0cb3f98518d2d0b8;hb=HEAD)
- Authors are Interested in BMWG opinion on further development and next steps:
	- We've seen/heard/read enough, thanks
	- Some may want to join OPNFV work
	- Keep developing the draft as a Summary & Pointer to LTD+tools
	- Expand the draft to cover full LTD with BMWG review (WG)
	- **Other thoughts**

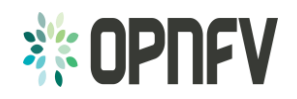

### BACKUP

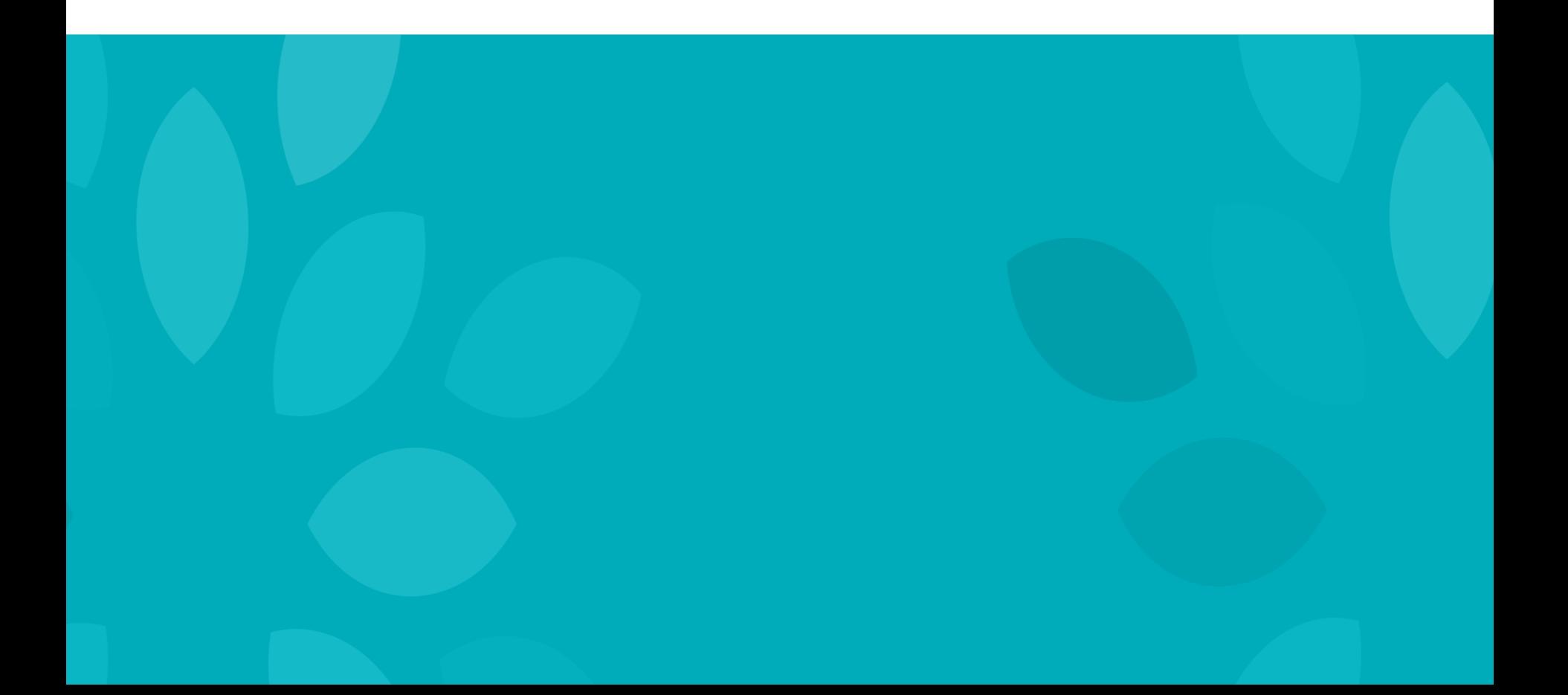

### Additional Test Setups (single traffic direction shown)

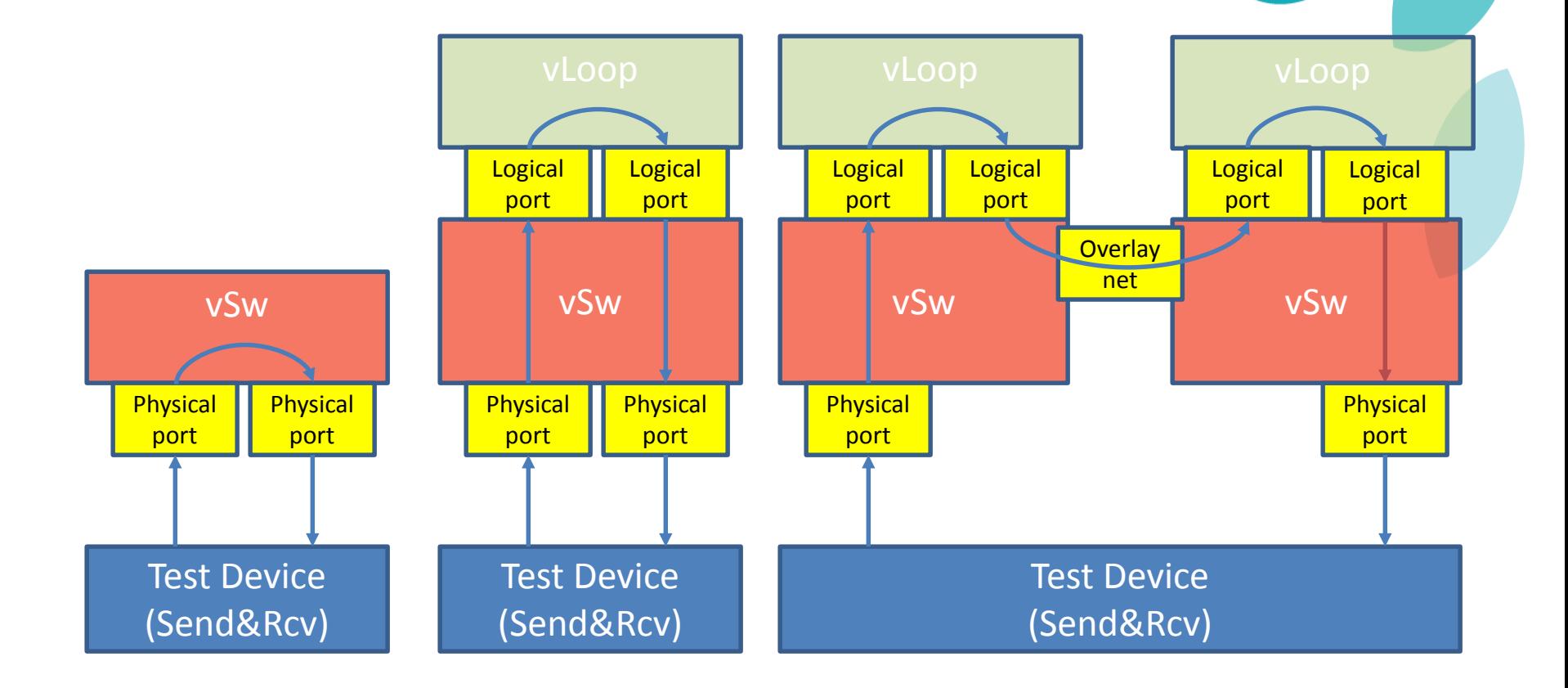

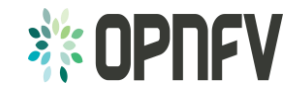

### vSwitch deployment scenarios

- Physical port  $\rightarrow$  vSwitch  $\rightarrow$  physical port.
- Physical port  $\rightarrow$  vSwitch  $\rightarrow$  VM  $\rightarrow$  vSwitch  $\rightarrow$  physical port.
- Physical port  $\rightarrow$  vSwitch  $\rightarrow$  VM  $\rightarrow$  vSwitch  $\rightarrow$  VM  $\rightarrow$  vSwitch  $\rightarrow$  physical port.
- Physical port  $\rightarrow$  vSwitch  $\rightarrow$  VM.
- $VM \rightarrow vSwitch \rightarrow physical port$ .
- $VM \rightarrow vSwitch \rightarrow VM$ .

Please note a Physical port is connected to a traffic generator. A VM is connected to the vSwitch through a logical port.

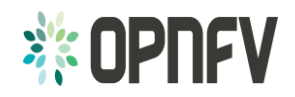